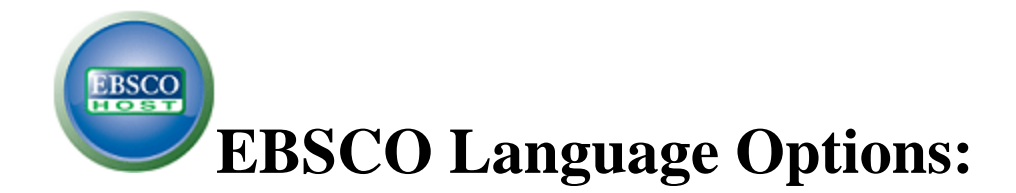

# **1.) Changing the Language of the Interface**

You can change the interface text of EBSCO*host* from English to Spanish, French, German, Italian, Portuguese, Japanese, Simplified Chinese, Traditional Chinese, Korean, Arabic, Russian, Turkish, Greek, Polish, Hungarian, Thai, Croatian, Hebrew, Czech, Romanian, Slovenian, Dutch and more!

The language selection feature is located on the Preferences Screen in EBSCO*host.*

### **To change the language of the interface:**

1. From your search screen or Result List, click the **Preferences** link that appears below the **Find** field.

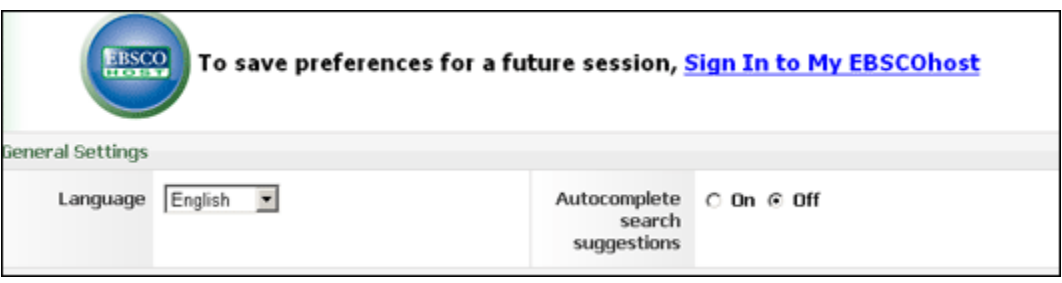

- 2. In the **General Settings** area, select your **language** from the drop-down list
- 3. Click the **Save** button.

You can now set your default language to any of the languages listed above, and then next time you sign in to My EBSCO*host*, the screens will display in your selected language.

#### **To set a default language preference:**

- 1. Sign in to My EBSCO*host*.
- 2. From your search screen or Result List, click the **Preferences** link that appears below the **Find** field.
- 3. In the General Settings area, select your language from the drop-down list
- 4. Click **Save**.

# **2.) Translating an Article**

EBSCO*host* screens are presented in English, by default. You may translate a full text article from English into the following languages: Spanish, French, German, Portuguese, Italian, Norwegian, Russian, and both Simplified and Traditional Chinese.

## **To translate the full text of an article:**

- 1. From the article detail, select a language from the **Choose Language** drop-down list.
- 2. Click **Translate**. The full text of the article is presented in the language you selected.

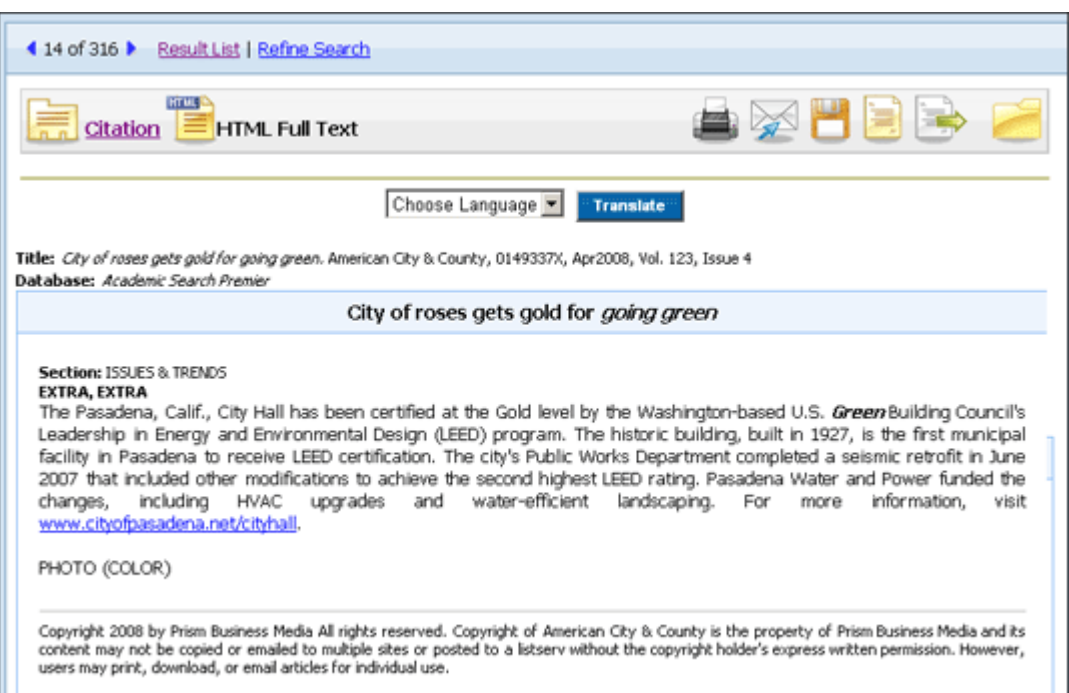

3. To return to English, click **Return**.

**Note:** If you print, e-mail or save the full text, it will be delivered in the language of the database. However, you can print the translated text using your browser's Print function.

### **How Automatic Translation Software Works**

Automatic translation software systems use sophisticated translation technology with comprehensive dictionaries and a collection of linguistic rules that translate one language into another without relying on human translators.

An automatic translation software system interprets the structure of sentences in the source language (the language the user is translating from) and generates a translation based on the rules of the target language (the language the user is translating to). The process involves breaking down complex and varying sentence structures; identifying parts of speech; resolving ambiguities; and synthesizing the information into the components and structure of the new language.

Machine translation is considered a "gisting" application, producing translations that enhance the end-user's understanding of the original document. It does not produce the same level of translation that a human translator could provide.

**Note**: Due to copyright, royalty and licensing restrictions, certain publishers do not allow the translation of an article to another language.

## **3.) Search for articles written in specific language**

EBSCO*host* searches can be limited to only retrieve articles written in a specific language. You may **Limit Your Results** in the search screen by **Language** to find articles written in Dutch, English, French, German, Portuguese, or Spanish.